# **Spyder Documentation**

Release 3

Pierre Raybaut

# Contents

| 1  | Overview 3                                                                                                    |                       |  |  |  |  |
|----|----------------------------------------------------------------------------------------------------|-----------------------|--|--|--|--|
| 2  | Installation 2.1 Installing on Windows Vista/7/8/10 2.2 Installing on MacOS X 2.3 Installing on Linux 2.4 Installing or running directly from source 2.5 Installing the development version 2.6 Help and support 2.7 Installing the development version 2.8 Installing the development version 2.9 Installing the development version 2.9 Installing the development version | 5<br>6<br>7<br>7<br>9 |  |  |  |  |
| 3  | Command line options                                                                                                    | 11                    |  |  |  |  |
| 4  | Editor 4.1 How to define a code cell                                                                                                    | 13<br>15              |  |  |  |  |
| 5  | IPython Console 5.1 Reloading modules: the User Module Reloader (UMR)                                                                                                    | <b>17</b><br>19       |  |  |  |  |
| 6  | Debugging       6.1 Debugging with pdb                                                                                                    | <b>21</b> 21          |  |  |  |  |
| 7  | Console                                                                                                    | 23                    |  |  |  |  |
| 8  | Variable Explorer 8.1 Supported types                                                                                                    | <b>25</b> 28          |  |  |  |  |
| 9  | Help                                                                                                    | 31                    |  |  |  |  |
| 10 | Projects 10.1 Version Control Integration                                                                                                    | <b>35</b> 37          |  |  |  |  |
| 11 | 1 Static code analysis 3                                                                                                    |                       |  |  |  |  |
| 12 | File Explorer                                                                                                    | 41                    |  |  |  |  |
| 13 | History log                                                                                                    | 45                    |  |  |  |  |
| 14 | Find in files                                                                                                    | 47                    |  |  |  |  |
|    |                                                                                                    |                       |  |  |  |  |

| 15 Online help      | 49 |
|---------------------|----|
| 16 Internal Console | 51 |

Spyder is the Scientific PYthon Development EnviRonment:

- a powerful interactive development environment for the Python language with advanced editing, interactive testing, debugging and introspection features
- and a numerical computing environment thanks to the support of *IPython* (enhanced interactive Python interpreter) and popular Python libraries such as *NumPy* (linear algebra), *SciPy* (signal and image processing) or *matplotlib* (interactive 2D/3D plotting).

Spyder may also be used as a library providing powerful console-related widgets for your PyQt-based applications – for example, it may be used to integrate a debugging console directly in the layout of your graphical user interface.

Spyder websites:

- Downloads, bug reports and feature requests: https://github.com/spyder-ide/spyder
- Discussions: http://groups.google.com/group/spyderlib

Contents:

Contents 1

2 Contents

### Overview

Spyder is a Python development environment with the following key features:

#### Key features:

- · general features:
  - MATLAB-like PYTHONPATH management dialog box (works with all consoles)
  - Windows only: current user environment variables editor
  - direct links to documentation (Python, Matplotlib, !NumPy, !Scipy, etc.)
  - direct link to Python(x,y) launcher
  - direct links to !QtDesigner, !QtLinguist and !QtAssistant (Qt documentation)
- preferences dialog box:
  - keyboard shortcuts
  - syntax coloring schemes (source editor, history log, help)
  - console: background color (black/white), automatic code completion, etc.
  - and a lot more...
- Editor:
  - syntax coloring (Python, C/C++, Fortran)
  - breakpoints and conditional breakpoints (debugger: pdb)
  - run or debug Python scripts (see console features)
  - run configuration dialog box:
    - \* working directory
    - \* command line options
    - \* run in a new Python interpreter or in an existing Python interpreter or IPython client
    - \* Python interpreter command line options

- code outline explorer: functions, classes, if/else/try/... statements
- powerful code introspection features (powered by rope):
  - \* code completion
  - \* calltips
  - \* go-to-definition: go to object (any symbol: function, class, attribute, etc.) definition by pressing Ctrl+Left mouse click on word or Ctrl+G (default shortcut)
- occurrence highlighting
- typing helpers (optional):
  - \* automatically insert closing parentheses, braces and brackets
  - \* automatically unindent after 'else', 'elif', 'finally', etc.
- to-do lists (TODO, FIXME, XXX)
- errors/warnings (real-time *code analysis* provided by *pyflakes*)
- integrated static code analysis (using *pylint*)
- direct link to winpdb external debugger
- Console:
  - all consoles are executed in a separate process
  - code completion/calltips and automatic link to help (see below)
  - open Python interpreters or basic terminal command windows
  - run Python scripts (see source editor features)
  - variable explorer:
    - \* GUI-based editors for a lot of data types (numbers, strings, lists, arrays, dictionaries, ...)
    - \* import/export data from/to a lot of file types (text files, !NumPy files, MATLAB files)
    - \* multiple array/list/dict editor instances at once, thus allowing to compare variable contents
    - \* data visualization
- History log
- *Help*:
  - provide documentation or source code on any Python object (class, function, module, ...)
  - documentation may be displayed as an html page thanks to the rich text mode (powered by sphinx)
- Online help: automatically generated html documentation on installed Python modules
- *Find in files*: find string occurrences in a directory, a mercurial repository or directly in PYTHONPATH (support for regular expressions and included/excluded string lists)
- File Explorer
- Projects

Spyder may also be used as a PyQt5 or PyQt4 extension library (module 'spyder'). For example, the Python interactive shell widget used in Spyder may be embedded in your own PyQt5 or PyQt4 application.

Installation

Spyder is quite easy to install on Windows, Linux and MacOS X. Just the read the following instructions with care.

### Installing on Windows Vista/7/8/10

### The easy way

Spyder is already included in these *Python Scientific Distributions*:

- 1. Anaconda
- 2. WinPython
- 3. Python(x,y)

You can start using it immediately after installing one of them (you only need to install one!).

### The hard way

If you want to install Spyder directly, you need to follow these steps:

- 1. Install the essential requirements:
  - The Python programming language
  - PyQt5 (recommended) or PyQt4
- 2. Install Spyder and its dependencies by running this command:

pip install spyder

### **Updating Spyder**

You can update Spyder by:

- Updating Anaconda, WinPython or Python(x,y).
- Or using this command (in case you *don't* use any of those scientific distributions):

```
pip install --upgrade spyder
```

Note: This command will also update all Spyder dependencies

### **Installing on MacOS X**

### The easy way

Thanks to the Spyder team and Continuum, you have two alternatives:

- 1. Use the Anaconda Python distribution.
- 2. Use our DMG installers, which can be found here.

**Note:** The minimal version to run our DMG's is Mavericks (10.9) since Spyder 2.3.5. Previous versions work on Lion (10.7) or higher.

### The hard way

Thanks to the *MacPorts* project, Spyder can be installed using its port package manager. There are several versions available from which you can choose from.

**Warning:** It is known that the MacPorts version of Spyder is raising this error: ValueError: unknown locale: UTF-8, which doesn't let it start correctly.

To fix it you will have to set these environment variables in your  $\sim$ /.profile (or  $\sim$ /.bashrc) manually:

```
export LANG=en_US.UTF-8
export LC_ALL=en_US.UTF-8
```

### **Installing on Linux**

Please refer to the Requirements section to see what other packages you might need.

#### 1. Ubuntu:

• Using the official package manager: sudo apt-get install spyder.

**Note:** This package could be slightly outdated. If you find that is the case, please use the Debian package mentioned below.

- Using the pip package manager:
  - Installing: sudo pip install spyder
  - Updating: sudo pip install -U spyder

#### 2. **Debian Unstable**:

Using the package manager: sudo apt-get install spyder

The Spyder's official Debian package is available here

#### 3. Other Distributions

Spyder is also available in other GNU/Linux distributions, like

- Archlinux
- Fedora
- Gentoo
- openSUSE
- Mageia

Please refer to your distribution's documentation to learn how to install it there.

### Installing or running directly from source

#### Requirements

The requirements to run Spyder are:

- Python 2.7 or >=3.3
- PyQt5 >= 5.2 or PyQt4 >= 4.6.0 (PyQt5 is recommended).
- Qtconsole >=4.2.0 for an enhanced Python interpreter.
- Rope >=0.9.4 and Jedi >=0.9.0 for code completion, go-to-definition and calltips on the Editor.
- Pyflakes for real-time code analysis.
- Sphinx for the Help pane rich text mode and to get our documentation.
- Pygments >= 2.0 for syntax highlighting and code completion in the Editor of all file types it supports.

- Pylint for static code analysis.
- Pycodestyle for style analysis.
- Psutil for memory/CPU usage in the status bar.
- Nbconvert to manipulate Jupyter notebooks on the Editor.
- Qtawesome >=0.4.1 for an icon theme based on FontAwesome.
- Pickleshare To show import completions on the Editor and Consoles.
- PyZMQ To run introspection services on the Editor asynchronously.
- QtPy >=1.1.0 To run Spyder with PyQt4 or PyQt5 seamlessly.
- Chardet >=2.0.0– Character encoding auto-detection in Python.
- Numpydoc Used by Jedi to get return types for functions with Numpydoc docstrings.

### **Optional modules**

- Matplotlib >=1.0 for 2D and 3D plotting in the consoles.
- Pandas >=0.13.1 for view and editing DataFrames and Series in the Variable Explorer.
- Numpy for view and editing two or three dimensional arrays in the Variable Explorer.
- Sympy >=0.7.3 for working with symbolic mathematics in the IPython console.
- Scipy for importing Matlab workspace files in the Variable Explorer.
- Cython >=0.21 Run Cython files or Python files that depend on Cython libraries in the IPython console.

### Installation procedure

1. If you use Anaconda, you need to run this command to install Spyder:

```
conda install spyder
```

2. If you don't use Anaconda, you need to run:

```
pip install --upgrade spyder
```

### Run without installing

You can execute Spyder without installing it first by following these steps:

- 1. Unzip the source package
- 2. Change current directory to the unzipped directory
- 3. Run Spyder with the command python bootstrap.py
- 4. (Optional) Build the documentation with python setup.py build\_doc.

This is especially useful for beta-testing, troubleshooting and development of Spyder itself.

## Installing the development version

If you want to try the next Spyder version, you have to:

- 1. Install Spyder requirements
- 2. Install Git, a powerful source control management tool.
- 3. Clone the Spyder source code repository with the command:

```
git clone https://github.com/spyder-ide/spyder.git
```

4. To keep your repository up-to-date, run

```
git pull
```

inside the cloned directory.

5. (Optional) If you want to read the documentation, you must build it first with the command

```
python setup.py build_doc
```

### Help and support

Spyder websites:

- For bug reports and feature requests you can go to our website.
- For discussions and help requests, you can suscribe to our Google Group.

## Command line options

Spyder's command line options are the following:

### **Options:**

**-h, --help** show this help message and exit

**--new-instance** Run a new instance of Spyder, even if the single instance mode has been

turned on (default)

**--defaults** Reset configuration settings to defaults

**--reset** Remove all configuration files!

**--optimize** Optimize Spyder bytecode (this may require administrative privileges)

-w WORKING\_DIRECTORY, --workdir=WORKING\_DIRECTORY Default working di-

rectory

**--show-console** Do not hide parent console window (Windows)

--multithread Internal console is executed in another thread (separate from main applica-

tion thread)

**--profile** Profile mode (internal test, not related with Python profiling)

--window-title=WINDOW\_TITLE String to show in the main window title

**Editor** 

Spyder's text editor is a multi-language editor with features such as syntax coloring, code analysis (real-time code analysis powered by *pyflakes* and advanced code analysis using *pylint*), introspection capabilities such as code completion, calltips and go-to-definition features (powered by *rope*), function/class browser, horizontal/vertical splitting features, etc.

Function/class/method browser:

```
Editor
                                                                                                                   ₽×
=
                  D:\Python\spyder\spyderlib\widgets\externalshell\monitor.py
                                                                                                                     4
                                                                                       -2
                                                                                           Outline
                                                                                            monitor.py
    .temp.py
                   monitor.py 🔯
                                namespacebrowser.py
                                                                                                 if DEBUG:
  469
                                                                                               470
         def run(self):
                                                                                               471
             s = socket.socket(socket.AF_INET)

    ⊕ write packet

  472
             s.setsockopt(socket.SOL_SOCKET, socket.SO_REUSEADDR, 1)
                                                                                               s.bind( ("127.0.0.1", self.port) )
  473

		★ Communicate

  474
                                                                                                 PacketNotReceived
  475
             while True:

⊕ monitor_save_globals

                 s.listen(2)
  476
                                                                                                 monitor_load_globals
  477
                 s2, _addr = s.accept()

    ⊕ monitor_get_global

  478
                 shell_id = read_packet(s2)
                                                                                                 monitor_set_global
                 self.send_socket(shell_id, s2)
  479
                                                                                                 monitor_del_global
  480
                                                                                                 monitor_copy_global
  481 class NotificationServer(IntrospectionServer):

ℰ monitor_is_array

  482
         def __init__(self):
                                                                                                 _getcdlistdir
             IntrospectionServer.__init__(self)
  483
                                                                                               484
             self.notification_threads = {}
                                                                                               485
                                                                                                    __init__
         def register(self, shell):
  486
                                                                                                    register
                                                 ✓ 🔞 🔾 🔲 Case Sensitive 🗌 Whole words
X
                                                                                                        ■ # 3
```

Code analysis with pyflakes:

```
monitor.py
🤚 .temp.py 🔣 🤚 interpreter.py 🔃 🕞 configdialog.py 🔯
                                                      dicteditor.py
   35 #----Numpy arrays support
   36 class FakeObject(object):
   37
          """Fake class used in replacement of missing modules"""
   38
   39 try:
   40
          from numpy import ndarray
          from spyderlib.widgets.arrayeditor import ArrayEditor
   41
   42 except ImportError:
          class ndarray(FakeObject):
  43
  Code analysis
  45
   46 redefinition of unused
   47 'ndarray' from line 40
   48 try:
   49
         from PIL.Image import Image
   50 except:
          class Image(FakeObject):
   51
              """Fake PIL Image"""
   52
```

Horizontal/vertical splitting feature:

14 Chapter 4. Editor

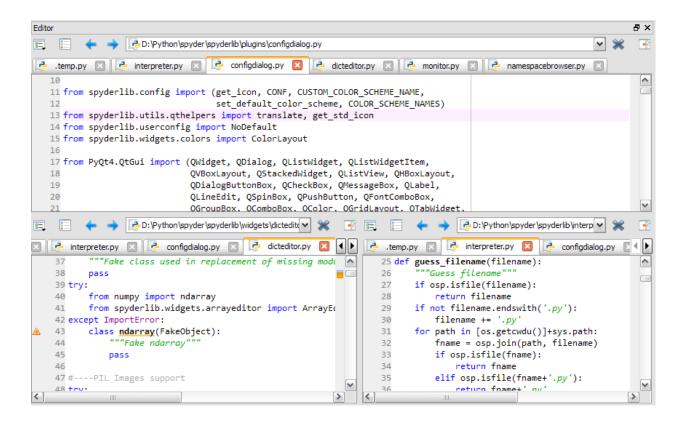

#### How to define a code cell

A "code cell" is a concept similar to MATLAB's "cell" (except that there is no "cell mode" in Spyder), i.e. a block of lines to be executed at once in the current interpreter (Python or IPython). Every script may be divided in as many cells as needed.

Cells are separated by lines starting with:

- #%% (standard cell separator)
- # %% (standard cell separator, when file has been edited with Eclipse)
- # <codecell> (IPython notebook cell separator)

#### Related plugins:

- Console
- File Explorer
- Find in files

16 Chapter 4. Editor

### **IPython Console**

Spyder's **IPython Console** implements a full two-process IPython session where a lightweight front-end interface connects to a full IPython kernel on the back end. Visit the IPython project website for full documentation of IPython's many features.

```
| IPython console | IPython console 6668/A | IPython 2.7.3 (default, Apr 10 2012, 23:31:26) [MSC v.1500 32 bit (Intel)] | Type "copyright", "credits" or "license" for more information.

| IPython 1.0.dev -- An enhanced Interactive Python. | -> Introduction and overview of IPython's features. | Mquickref -> Quick reference. | help -> Python's own help system. | object? -> Details about 'object', use 'object??' for extra details. | Mguiref -> A brief reference about the graphical user interface. | Welcome to pylab, a matplotlib-based Python environment [backend: Qt4Agg]. | For more information, type 'help(pylab)'. | In [1]: |
```

From the Consoles menu, Spyder can launch **IPython Console** instances that attach to kernels that are managed by Spyder itself or it can connect to external kernels that are managed by IPython Qt Console sessions or the IPython Notebook.

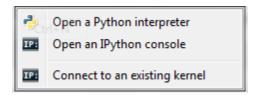

When "Connect to an existing kernel" is selected, Spyder prompts for the kernel connection file details:

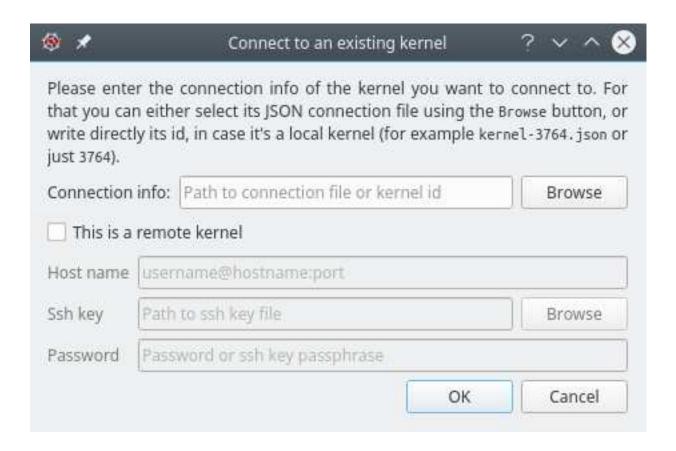

**IPython Consoles** that are attached to kernels that were created by Spyder support the following features:

- · Code completion
- Variable explorer with GUI-based editors for arrays, lists, dictionaries, strings, etc.
- Debugging with standard Python debugger (*pdb*): at each breakpoint the corresponding script is opened in the *Editor* at the breakpoint line number
- User Module Deleter (see *Console* for more details)

**IPython Consoles** attached to external kernels support a smaller feature set:

- · Code completion
- Debugging toolbar integration for launching the debugger and sending debugging step commands to the kernel. Breakpoints must be set manually from the console command line.

### Reloading modules: the User Module Reloader (UMR)

When working with Python scripts interactively, one must keep in mind that Python import a module from its source code (on disk) only when parsing the first corresponding import statement. During this first import, the byte code is generated (.pyc file) if necessary and the imported module code object is cached in *sys.modules*. Then, when reimporting the same module, this cached code object will be directly used even if the source code file (.py[w] file) has changed meanwhile.

This behavior is sometimes unexpected when working with the Python interpreter in interactive mode, because one must either always restart the interpreter or remove manually the .pyc files to be sure that changes made in imported modules were taken into account.

The User Module Reloader (UMR) is a Spyder console's exclusive feature that forces the Python interpreter to reload modules completely when executing a Python script.

For example, when UMR is turned on, one may test complex applications within the same Python interpreter without having to restart it every time (restart time may be relatively long when testing GUI-based applications).

#### Related plugins:

- Help
- Editor
- File Explorer

### Debugging

Debugging in Spyder is supported thanks to the following Python modules:

- pdb: the Python debugger, which is included in Python standard library.
- winpdb: a graphical frontend to pdb, which is an external package (in the Editor, press F7 to run winpdb on the currently edited script).

### **Debugging with pdb**

The Python debugger is partly integrated in Spyder:

- Breakpoints may be defined in the *Editor*.
  - Simple breakpoints can be set from the Run menu, by keyboard shortcut (F12 by default), or by doubleclick to the left of line numbers in the *Editor*.
  - Conditional breakpoints can also be set from the Run menu, by keyboard shortcut (Shift+F12 by default), or by Shift+double-click to the left of line numbers in the *Editor*.
- The current frame (debugging step) is highlighted in the *Editor*.
- At each breakpoint, globals may be accessed through the Variable Explorer.

For a simple, yet quite complete introduction to *pdb*, you may read this: http://pythonconquerstheuniverse.wordpress.com/category/python-debugger/

#### Related plugins:

- Editor
- Console

### Console

The **Console** is where you may enter, interact with and visualize data, inside a command interpreter. All the commands entered in the console are executed in a separate process, thus allowing the user to interrupt any process at any time.

```
Console

Python 1 Oci18:39 Python 2.7.3 (default, Apr 10 2012, 23:31:26) [MSC v.1500 32 bit (Intel)] on win32 Type "help", "copyright", "credits" or "license" for more information.

Imported NumPy 1.6.2, SciPy 0.11.0, Matplotlib 1.2.0 + guidata 1.5.1, guiqwt 2.2.1 Type "scientific" for more details.

>>>>
```

Many command windows may be created in the Console:

- Python interpreter
- Running Python script
- System command window (this terminal emulation window has quite limited features compared to a real terminal: it may be useful on Windows platforms where the system terminal is not much more powerful on the contrary, on GNU/Linux, a real system terminal is opened, outside Spyder)

Python-based command windows support the following features:

### **Spyder Documentation, Release 3**

- Code completion and calltips
- Variable explorer with GUI-based editors for arrays, lists, dictionaries, strings, etc.
- Debugging with standard Python debugger (*pdb*): at each breakpoint the corresponding script is opened in the *Editor* at the breakpoint line number
- User Module Deleter (see below)

#### Related plugins:

- Help
- History log
- Editor
- File Explorer

24 Chapter 7. Console

# Variable Explorer

The variable explorer shows the namespace contents (i.e. all global object references) of the current console

| Variable explorer                                |         |            |                                                          |          |  |
|--------------------------------------------------|---------|------------|----------------------------------------------------------|----------|--|
| Name _                                           | Type    | Size       | Value                                                    | <b>2</b> |  |
| d                                                | dict    | 2          | <dict 0x5c03540="" @=""></dict>                          |          |  |
| e                                                | float   | 1          | 2.7182818284590451                                       | 4        |  |
| I                                                | list    | 2          | <li><li><li><li>&lt; @ 0x5C0A5D0&gt;</li></li></li></li> |          |  |
| pi                                               | float   | 1          | 3.1415926535897931                                       | 适        |  |
| randmat                                          | float64 | (100, 100) | array([[ 0.61421562, 0.1839246 , 0.55864006,<br>0.6258   | E        |  |
| x                                                | float64 | (50,)      | array([-10. , -9.59183673, -9.18367347,<br>-8.367346     |          |  |
| у                                                | float64 | (50,)      | array([ 0.54402111, 0.16628279, -0.23877532, -0.6        |          |  |
|                                                  |         |            |                                                          |          |  |
| Object inspector Variable explorer File explorer |         |            |                                                          |          |  |

The following screenshots show some interesting features such as editing lists, strings, dictionaries, NumPy arrays, or

plotting/showing NumPy arrays data.

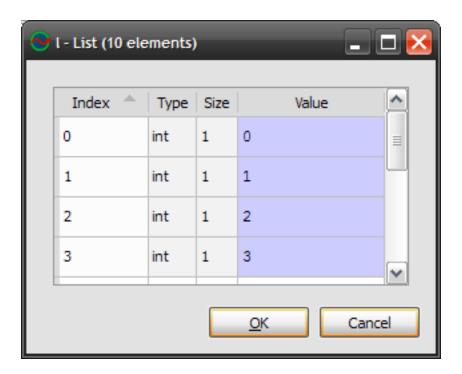

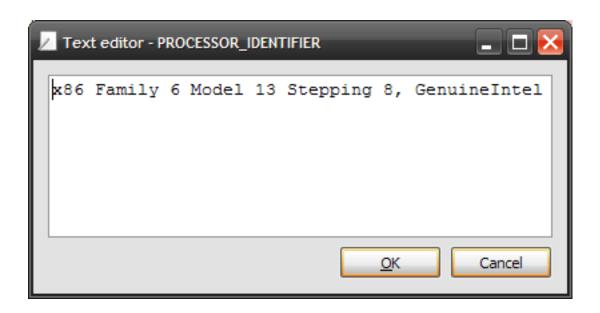

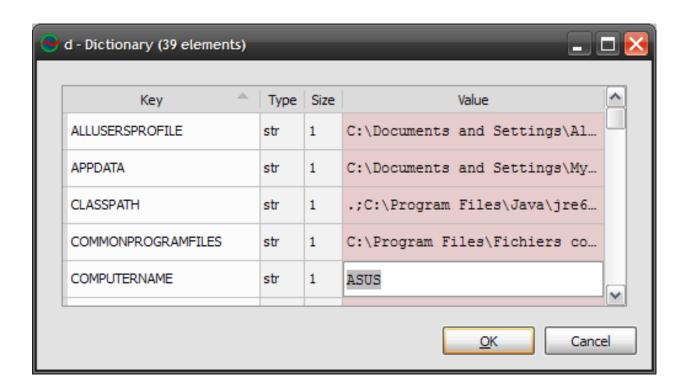

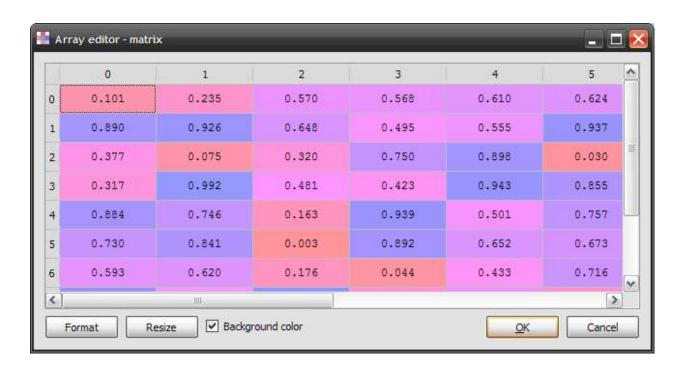

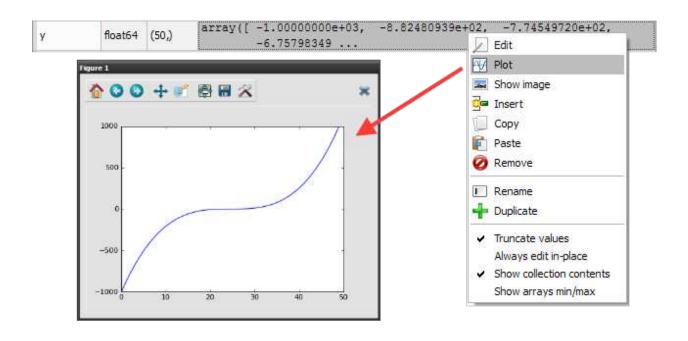

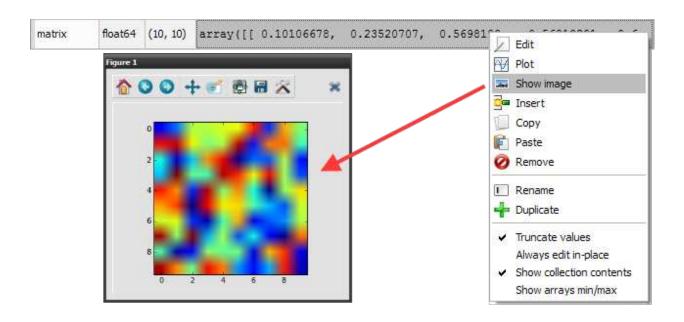

### **Supported types**

The variable explorer can't show all types of objects. The ones currently supported are:

1. Pandas DataFrame, TimeSeries and DatetimeIndex objects

- 2. NumPy arrays and matrices
- 3. PIL/Pillow images
- 4. datetime dates
- 5. Integers
- 6. Floats
- 7. Complex numbers
- 8. Lists
- 9. Dictionaries
- 10. Tuples
- 11. Strings

### Related plugins:

• IPython Console

|        |          |            |   |        | $\cap$ |
|--------|----------|------------|---|--------|--------|
| $\cap$ | ш        | <b>۱</b> ۲ | T | $\neg$ | V      |
| C      | $\Box F$ | ٦г         |   | ٦.     | u      |

Help

The help plugin works together with the *Console* and the *Editor*: it shows automatically documentation available when the user is instantiating a class or calling a function (pressing the left parenthesis key after a valid function or class name triggers a call in the help pane).

Note that this automatic link may be disabled by pressing the "Lock" button (at the top right corner of the window).

Of course, one can use the documentation viewer directly by entering an object name in the editable combo box field, or by selecting old documentation requests in the combo box.

Plain text mode:

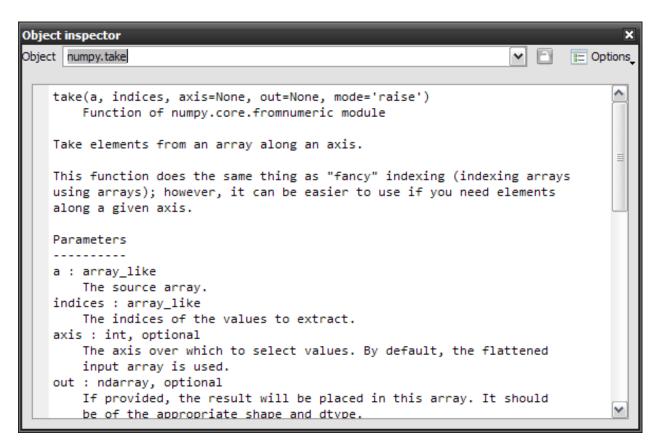

#### Rich text mode:

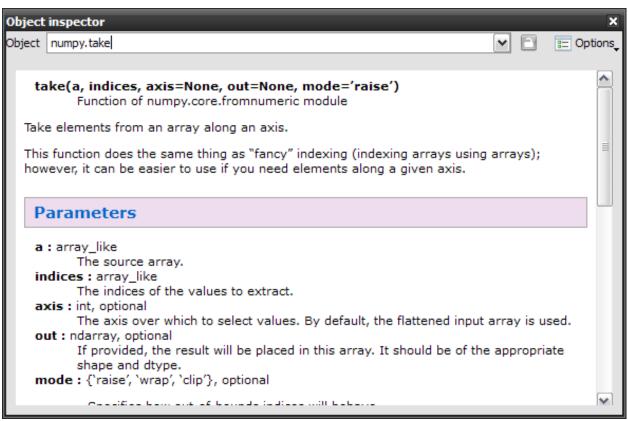

32 Chapter 9. Help

Sometimes, when docstrings are not available or not sufficient to document the object, the documentation viewer can show the source code (if available, i.e. if the object is pure Python):

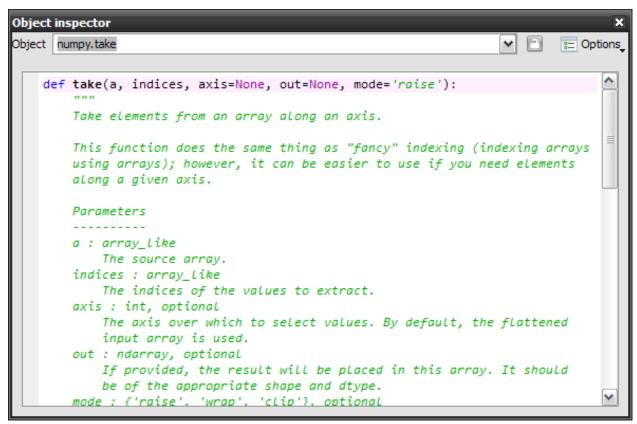

#### Related plugins:

- Console
- Editor

34 Chapter 9. Help

## **Projects**

Spyder allows users to associate a given directory with a project. This has two main advantages:

- 1. Projects remember the list of open files in Editor. This permits to easily work on several coding efforts at the same time.
- 2. The project's path is added to the list of paths Python looks modules for, so that modules developed as part of a project can be easily imported in any console.

To create a project, it is necessary to select the *New Project* entry from the *Projects* menu:

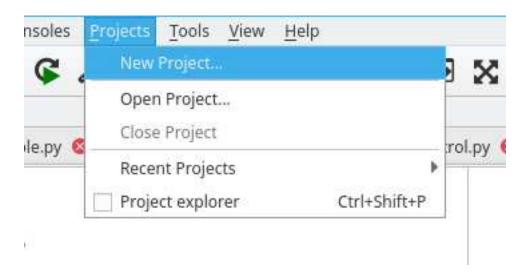

When a project is activated, the *Project explorer* pane is shown, which presents a tree view structure of the current project

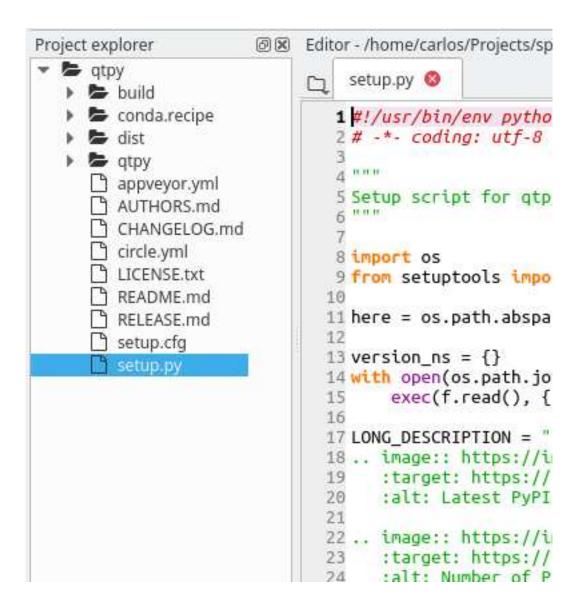

Through this pane it is possible to make several operations on the files that belong to project

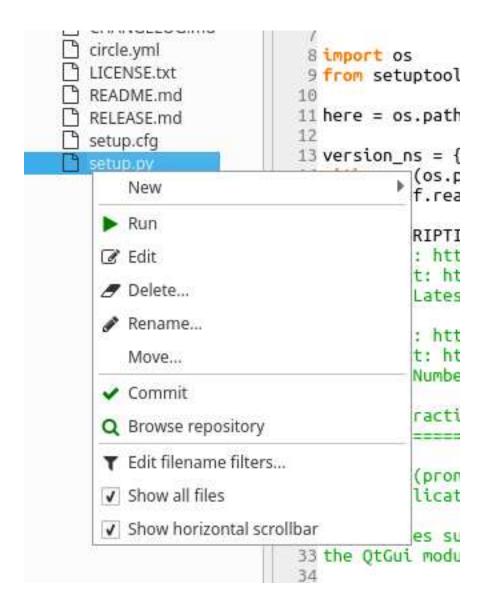

Note: Projects are completely optional and not imposed on users, i.e. users can work without creating any project.

### **Version Control Integration**

Spyder has limited integration with Git and Mercurial. Commit and browse commands are available by right-clicking on relevant files that reside within an already initialized repository. This menu assume that certain commands are available on the system path.

- For Mercurial repositories, TortoiseHG must be installed, and either thg or hgtk must be on the system path.
- For git repositories, the commands git and gitk must be on the system path. For Windows systems, the

Git for Windows package provides a convenient installer and the option to place common git commands on the system path without creating conflicts with Windows system tools. The second option in the dialog below is generally a safe approach.

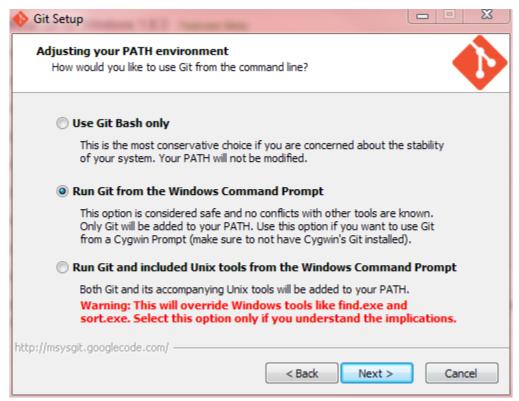

### Static code analysis

The static code analysis tool may be used directly from the *Editor*, or by entering manually the Python module or package path - i.e. it works either with .py (or .pyw) Python scripts or with whole Python packages (directories containing an \_\_init\_\_.py script).

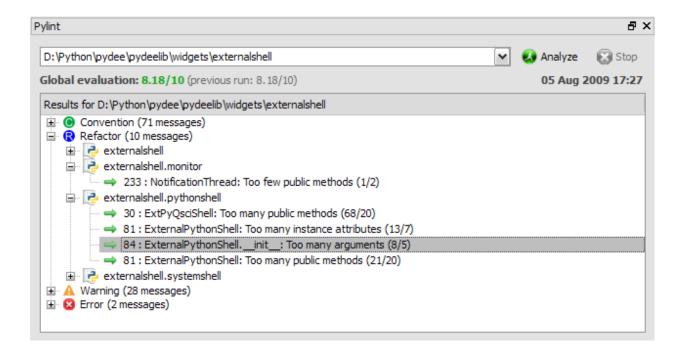

Related plugins:

• Editor

### File Explorer

The file explorer pane is a file/directory browser allowing the user to open files with the internal editor or with the appropriate application (Windows only).

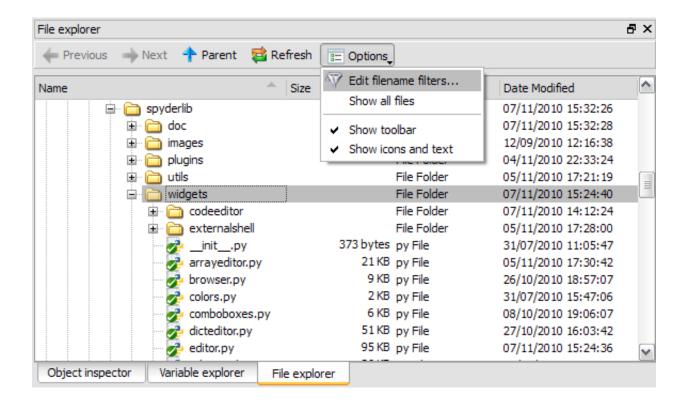

Context menus may be used to run a script, open a terminal window or run a Windows explorer window (Windows only):

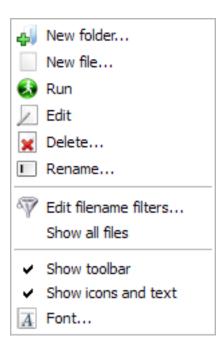

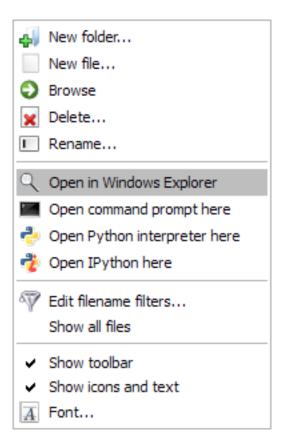

#### Related plugins:

- IPython Console
- Editor

History log

The history log plugin collects command histories of Python/IPython interpreters or command windows.

```
History log
                                                                                   ₽×
 .history_ic.py
                inistory_ec history_ec.py
                                                                             = Options_
   plot()
                                                                          History...
                                                                          A Font...
   ##---(Fri Aug 07 09:37:56 2009)---

✓ Wrap lines

   i = 100
   x = 23.87873
   1 = range(10)
   x = N.linspace(-10, 10)
   y = x**3
   d = os.environ
   d = os.environ[:]
   d = dict(os.environ)
   ##---(Fri Aug 07 09:49:26 2009)---
   matrix = N.random.rand(10, 10)
   execfile (r'arrayeditor.py')
```

#### Related plugins:

• Console

Find in files

The *Find in Files* plugin provides text search in whole directories or *mercurial* repositories (or even in PYTHONPATH) with regular expression support for maximum search customization.

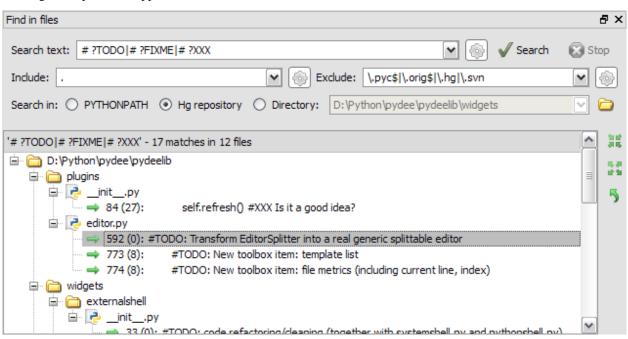

Related plugins:

• Editor

## Online help

The online help plugin provides an internal web browser to explore dynamically generated Python documentation on installed module, including your own modules (this documentation is provided by a pydoc server running in background).

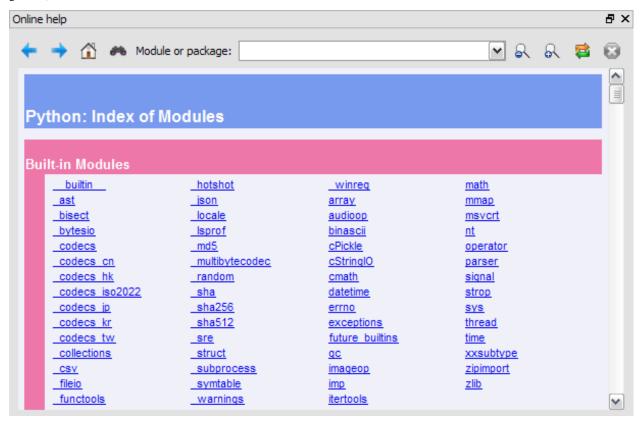

#### Related plugins:

• Help

### Internal Console

The **Internal Console** is dedicated to Spyder internal debugging or may be used as an embedded Python console in your own application. All the commands entered in the internal console are executed in the same process as Spyder's, but the Internal Console may be executed in a separate thread (this is optional and for example this is not the case in Spyder itself).

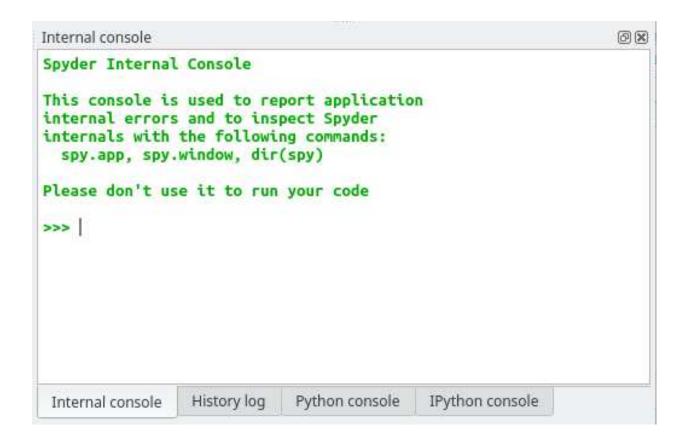

The internal console support the following features:

• Code completion and calltips

Indices and tables:

- genindex
- · search